# **APIs for Logistics**

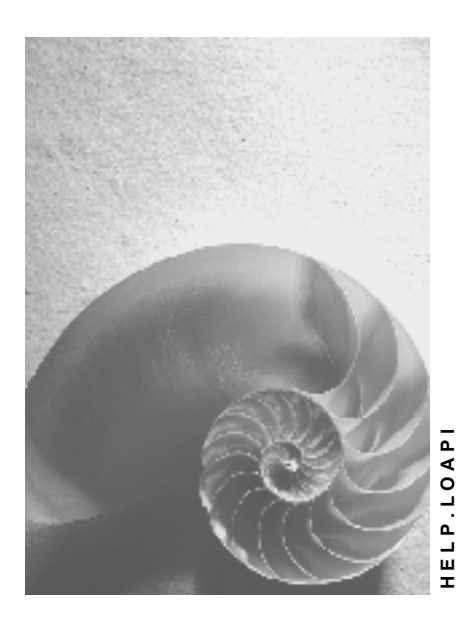

**Release 4.6C**

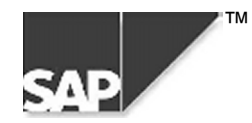

## **Copyright**

© Copyright 2000 SAP AG. All rights reserved.

No part of this brochure may be reproduced or transmitted in any form or for any purpose without the express permission of SAP AG. The information contained herein may be changed without prior notice.

Some software products marketed by SAP AG and its distributors contain proprietary software components of other software vendors.

Microsoft®, WINDOWS®, NT®, EXCEL®, Word® and SQL Server® are registered trademarks of Microsoft Corporation.

IBM $^\circ$ , DB2 $^\circ$ , OS/2 $^\circ$ , DB2/6000 $^\circ$ , Parallel Sysplex $^\circ$ , MVS/ESA $^\circ$ , RS/6000 $^\circ$ , AIX $^\circ$ , S/390 $^\circ$ , AS/400 $^{\circ}$ , OS/390 $^{\circ}$ , and OS/400 $^{\circ}$  are registered trademarks of IBM Corporation.

ORACLE<sup>®</sup> is a registered trademark of ORACLE Corporation, California, USA.

INFORMIX<sup>®</sup>-OnLine for SAP and Informix<sup>®</sup> Dynamic Server<sup>™</sup> are registered trademarks of Informix Software Incorporated.

UNIX<sup>®</sup>, X/Open<sup>®</sup>, OSF/1<sup>®</sup>, and Motif<sup>®</sup> are registered trademarks of The Open Group.

HTML, DHTML, XML, XHTML are trademarks or registered trademarks of W3C®, World Wide Web Consortium, Laboratory for Computer Science NE43-358, Massachusetts Institute of Technology, 545 Technology Square, Cambridge, MA 02139.

JAVA $^{\circledast}$  is a registered trademark of Sun Microsystems, Inc. , 901 San Antonio Road, Palo Alto, CA 94303 USA.

JAVASCRIPT<sup>®</sup> is a registered trademark of Sun Microsystems, Inc., used under license for technology invented and implemented by Netscape.

SAP, SAP Logo, mySAP.com, mySAP.com Marketplace, mySAP.com Workplace, mySAP.com Business Scenarios, mySAP.com Application Hosting, WebFlow, R/2, R/3, RIVA, ABAP, SAP Business Workflow, SAP EarlyWatch, SAP ArchiveLink, BAPI, SAPPHIRE, Management Cockpit, SEM, are trademarks or registered trademarks of SAP AG in Germany and in several other countries all over the world. All other products mentioned are trademarks or registered trademarks of their respective companies.

## **Icons**

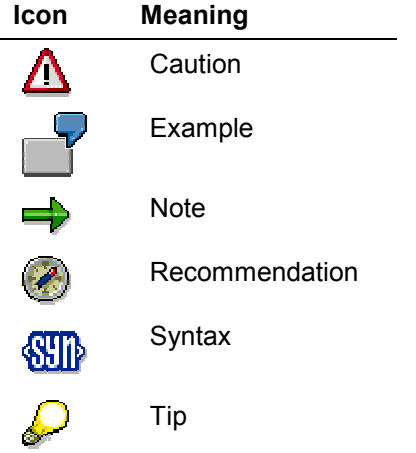

## **Contents**

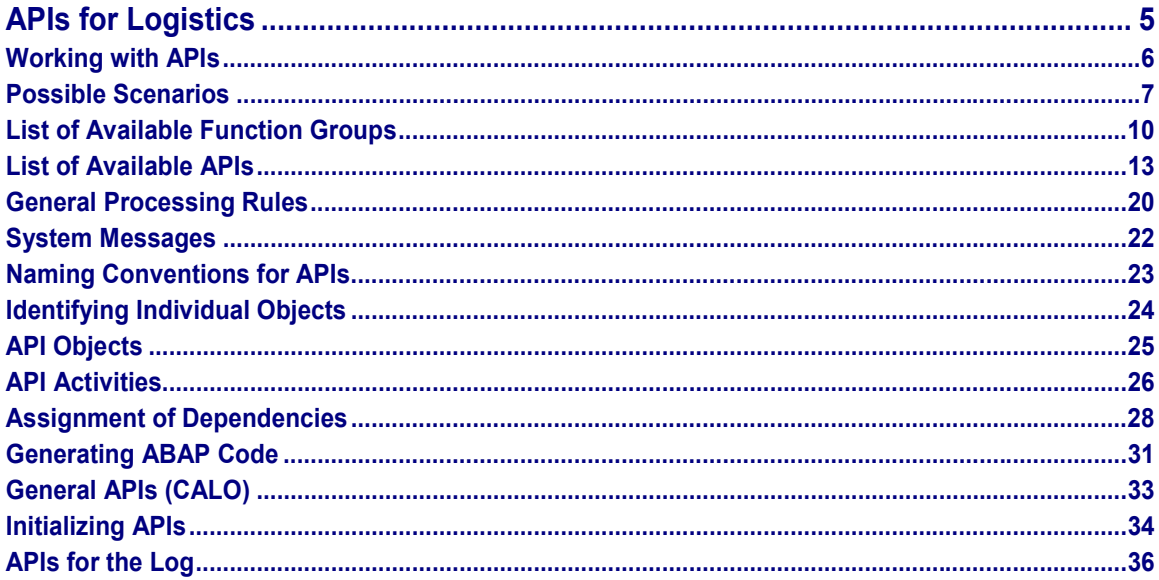

## <span id="page-4-0"></span>**APIs for Logistics**

## **Purpose**

Application Programming Interfaces (APIs) are program interfaces to applications in the SAP System. You can use APIs to transfer data between an external system and the SAP System. You can transfer data between applications in the SAP System without having to use dialog.

## **Features**

APIs of the following areas are dealt with:

- CA (CACL) Classification
- CA (CACLCHR) Characteristics
- LO (LOVC) Variant configuration
- PP Bills of material (BOMs)
- LO (ECH) Change engineering management

## <span id="page-5-0"></span>**Working with APIs**

## **Features**

APIs are designed to be easy to use. This means:

- Simple and easy-to-follow data transfer and consistent interfaces
- Consistent API structure
- Easy access to APIs using specific function groups
- Clearly defined and delimited functionality
- Function macros for specific areas

APIs are used on different levels. The APIs for many dialog functions are defined across different levels. For example:

- Read-only access to (all) data of an object
- Inserting data (such as characteristics and characteristic values) in existing structures (for example, classes and tables)
- Creating new structures, such as change master records, characteristics, classes, configuration profiles, BOMs, and object dependencies
- Classifying objects
- Finding objects via classes
- Configuration
- Access to basic (Customizing) data (not yet supported)

APIs are designed to fulfill the requirements of both internal and external interfaces. APIs are intended to be accessed by both ABAP routines and external programs (Remote Function Call). For this reason, the APIs are based on ABAP Repository structures (RFC compatible).

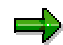

For more detailed information on using individual APIs, see the function module documentation in the SAP System.

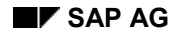

## <span id="page-6-0"></span>**Possible Scenarios**

Application Programming Interfaces (APIs) can be used to support different scenarios. The main distinction is whether the leading system is an SAP System or an external system.

## **SAP System as the Leading System**

1. The external system is activated from the SAP application.

This can be the case if you want to display the result of a configuration in graphical form. APIs are used to transfer the configuration data to the external system. See the following graphic.

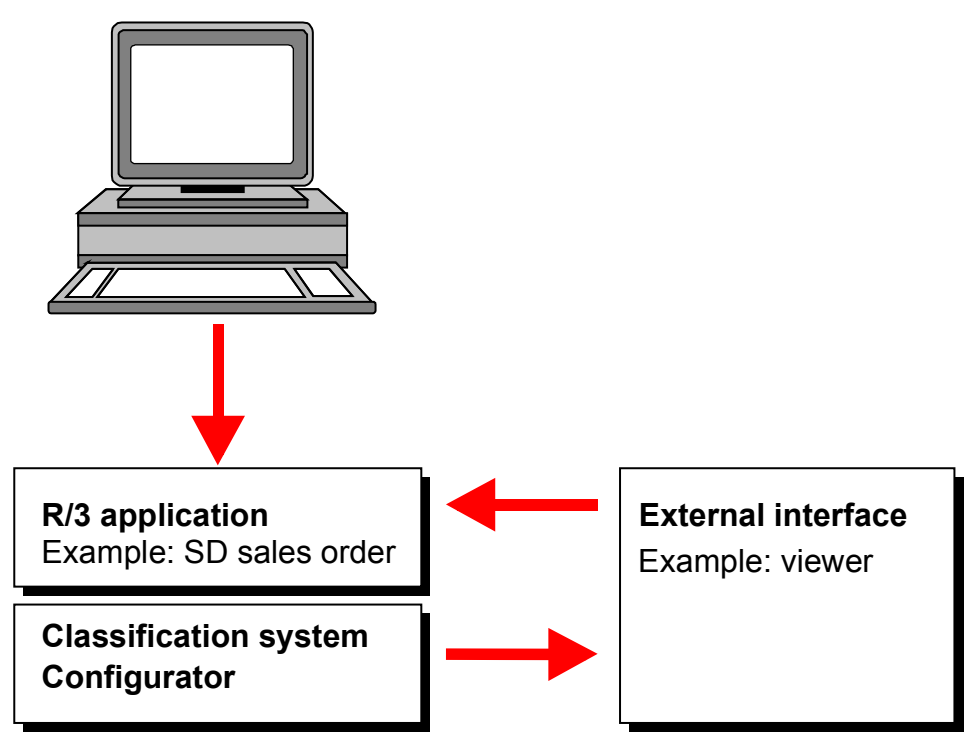

2. Data is imported using an API.

Master data is maintained in an external system. This data is transferred to the SAP classification system or Configurator using APIs at regular intervals. See the following graphic.

#### **Possible Scenarios**

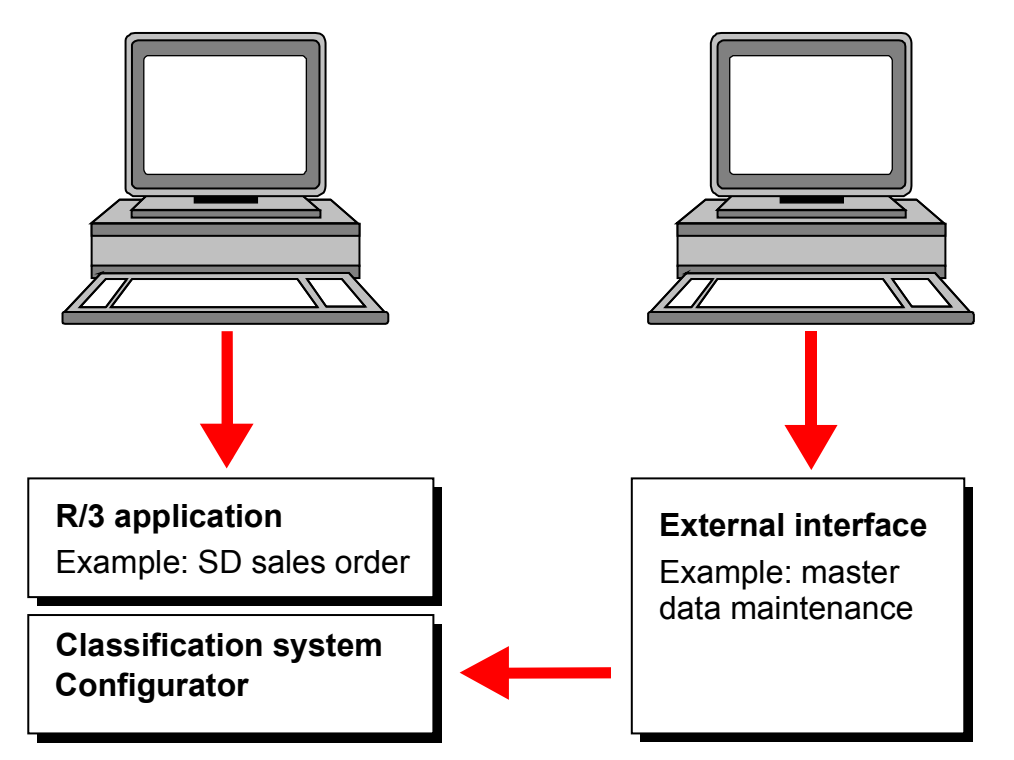

## **External System as the Leading System**

If the external system is the leading system, you can use APIs to access SAP master data and SAP functions, such as the classification system or Configurator. The external system runs as a standalone application or interface, as shown in the graphic below. See the following graphic.

#### **Possible Scenarios**

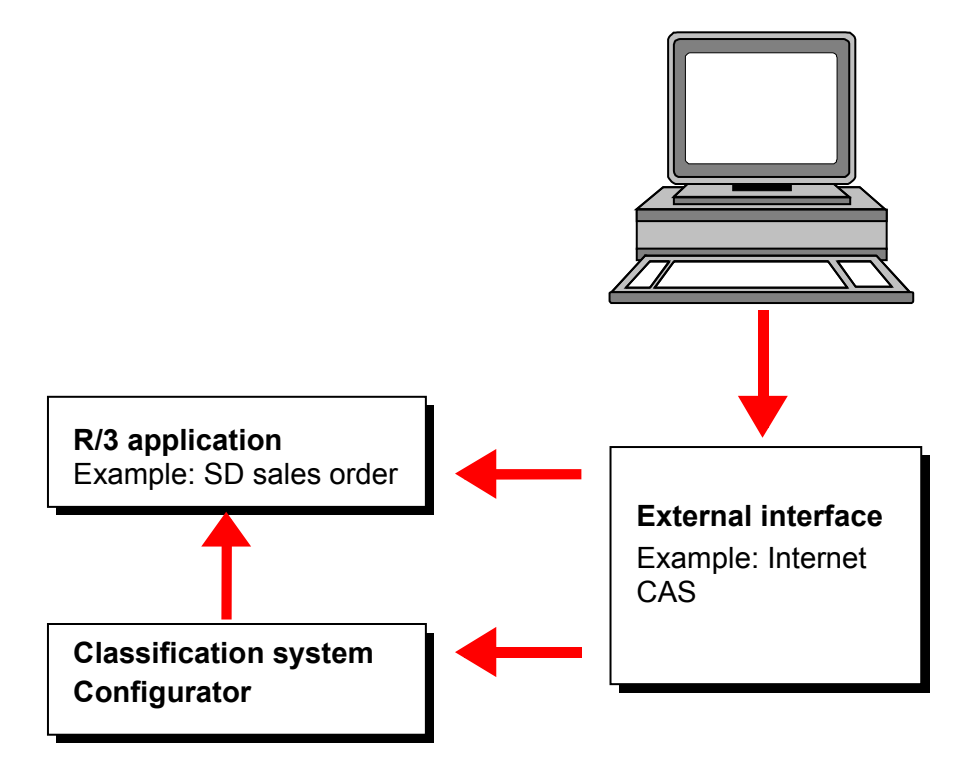

Examples:

- From an external sales system that offers products on the Internet, you can use the SAP Configurator to configure a product.
- From a CAD system, you can create characteristics and classes, and classify materials, in the SAP System.

#### **List of Available Function Groups**

## <span id="page-9-0"></span>**List of Available Function Groups**

APIs are grouped together according to their function. We distinguish between:

- General APIs
- APIs for Variant Configuration and Classification
- APIs for BOMs and Engineering Change Management

## **General APIs**

#### **Group: Log**

Function group CALO

(APIs for logging)

The function modules in this group are cross-application APIs for logging API calls. These APIs allow you to define parameters for the logging process, read the log, and save the data you require to the log.

## **APIs for Variant Configuration and Classification**

The APIs for variant configuration and classification are in development class CL. The function groups in this application area are as follows:

#### **Group: Read Variant Configuration Data**

Function group CARD

(Configurator APIs for Reading Data)

The APIs in this group give you direct read-only access to classification and variant configuration data such as characteristics, classes, objects, object dependencies, and tables.

#### **Group: Read Characteristics Data**

Function group CACTR

The APIs in this group allow you to read characteristic data, for example, indicators, values, and assigned object dependencies.

#### **Group: Read Class Data**

Function group CACLR

The APIs in this group allow you to read class data, for example, characteristics of a class, and characteristics, or their values, that have been overwritten.

#### **Group: Find Objects**

Function group CASE

(Finding objects via classes)

The APIs in this group allow you to find classified objects. (set for future development)

#### **Group: Classification**

Function group CACL

#### **List of Available Function Groups**

#### (Classification)

The APIs in this group allow you to create new object assignments and value assignment records, and change existing object assignments and value assignment records.

 $\Delta$  Function group CACL cannot be called in the "Object dependencies" area.

#### **Group: Maintain Variant Configuration Data**

Function group CAMA

(Maintenance)

The APIs in this group allow you to create and change master data for variant configuration such as configuration profiles, tables, and object dependencies.

#### **Group: Maintain Characteristics Data**

Function group CACTM

The APIs in this group allow you to maintain characteristic data, for example, creating, deleting, changing, and assigning object dependencies.

#### **Group: Maintain Class Data**

Function group CACLM

The APIs in this group allow you to maintain class data, for example, creating, changing, deleting, and assigning object dependencies to characteristics and characteristic values.

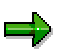

The APIs in the following CAVC\_ function groups replace the APIs of function group CACO.

#### **Group: Initialize and Close Configuration**

Function group CAVC\_OBJECTS

The APIs in this group allow you to initialize and close variant configuration. In other words, they process the objects for which variant configuration can be used (such as sales order items).

#### **Group: Handle Complete Configuration**

Function group CAVC\_CFG

The APIs in this group handle the configuration as a whole (for example, BOM explosion or list of all instances).

#### **Group: Handle Individual Instances**

Function group CAVC\_INST

The APIs in this group only handle one instance. All APIs in this group have the instance number as an input parameter.

#### **Group: Dialog Functions**

Function group CAVC\_DIALOG

The APIs in this group use the SAPGUI to process dialog.

#### **List of Available Function Groups**

## **APIs for BOMs and Engineering Change Management**

These APIs are in development classes CS (BOMs) and CC (engineering change management). The function groups in this application area are as follows:

#### **Group: Read and Maintain Change Master Record Data**

Function group CCAP

The APIs in this group allow you to read, change, and create change master records.

#### **Group: Read and Maintain BOM Data**

Function group CSAP

The APIs in this group allow you to read, change, and create BOM data.

## <span id="page-12-0"></span>**List of Available APIs**

### **CALO**

### **Group: Log**

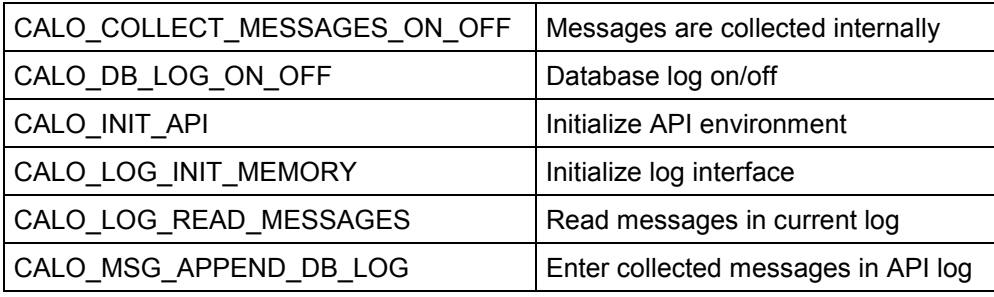

### **CACL**

### **Group: Classification**

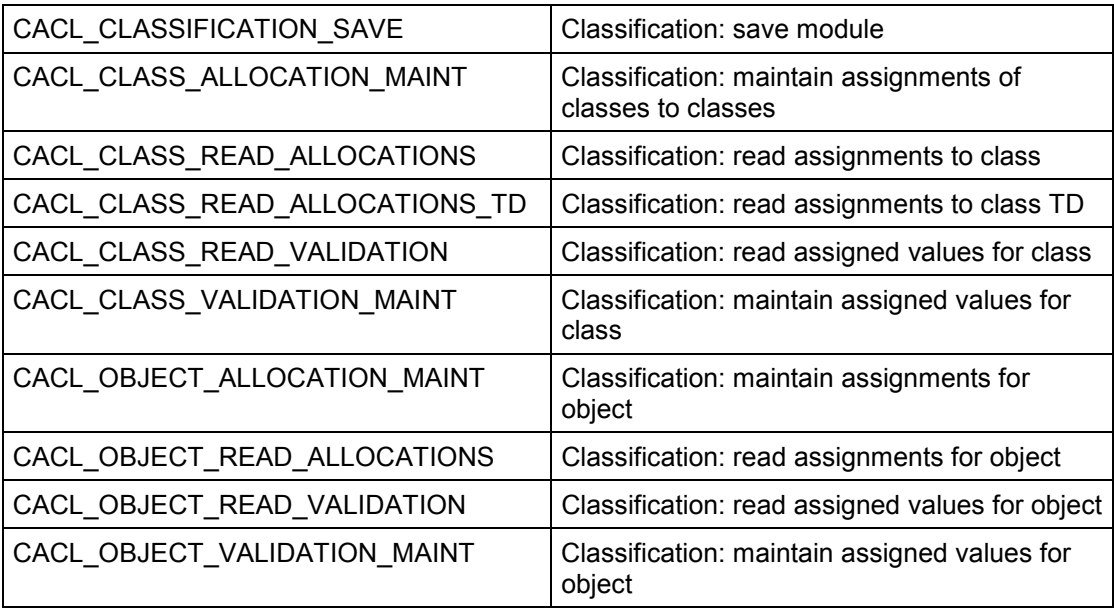

Function group CACL cannot be called in the "Object dependencies" area.

### **CARD**

#### **Group: Read Variant Configuration Data**

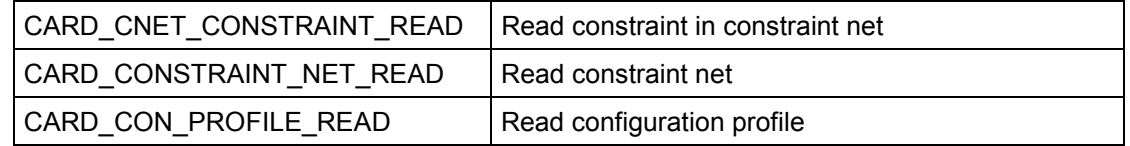

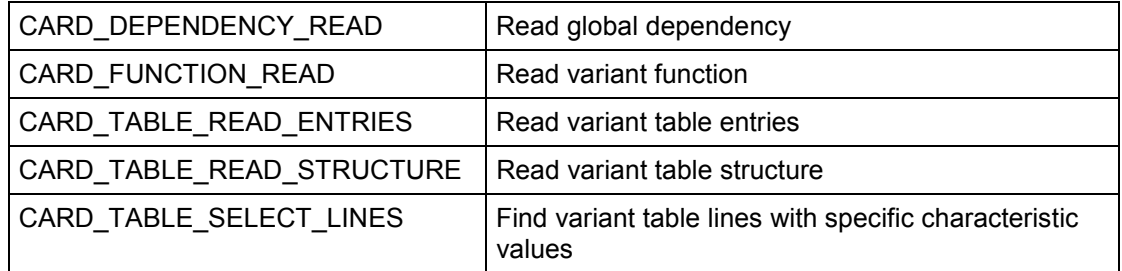

### **CACTR**

#### **Group: Read Characteristics Data**

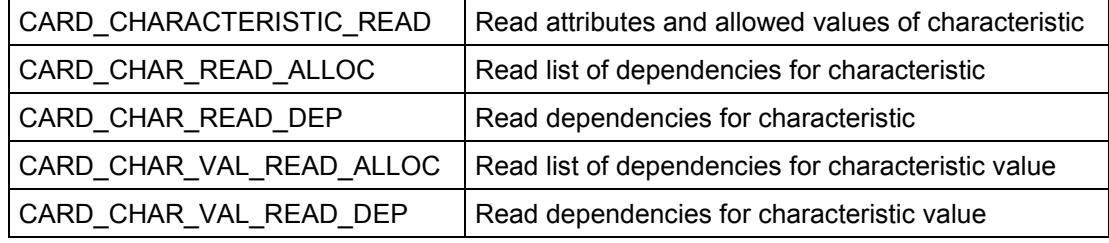

### **CACLR**

#### **Group: Read Class Data**

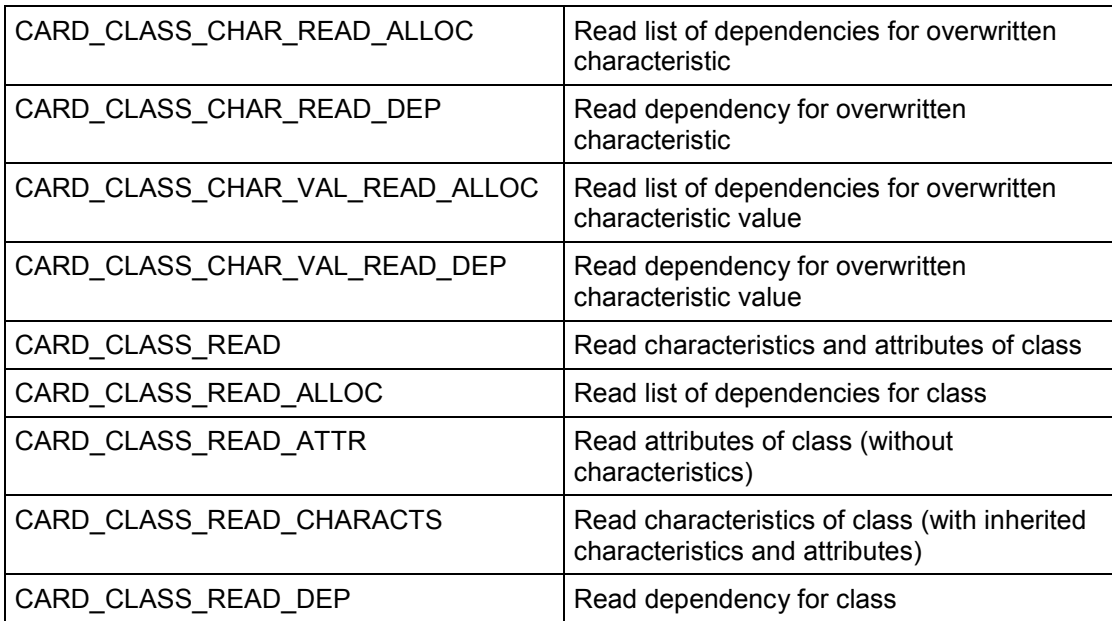

## **CAMA**

#### **Group: Maintain Variant Configuration Data**

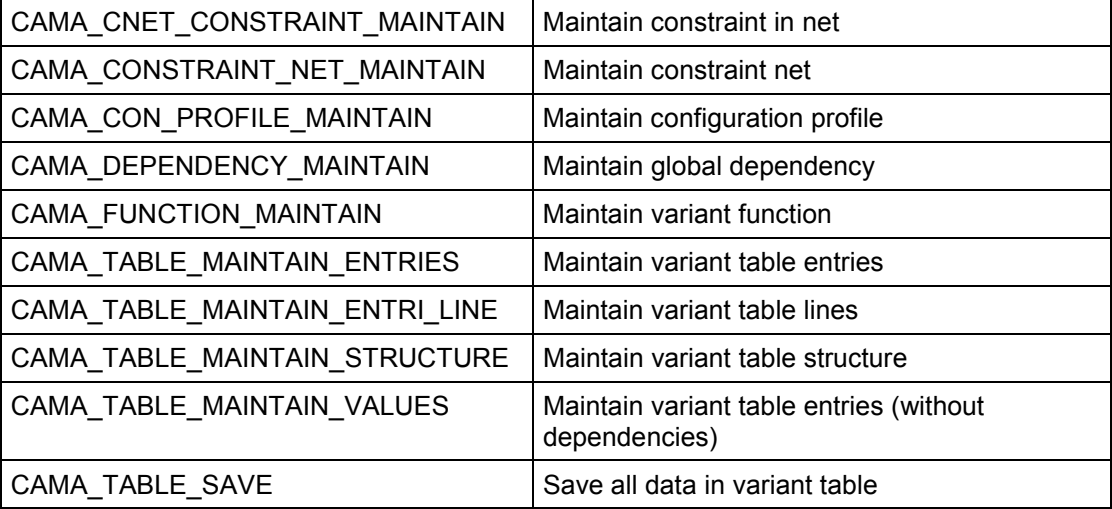

### **CACTM**

### **Group: Maintain Characteristics Data**

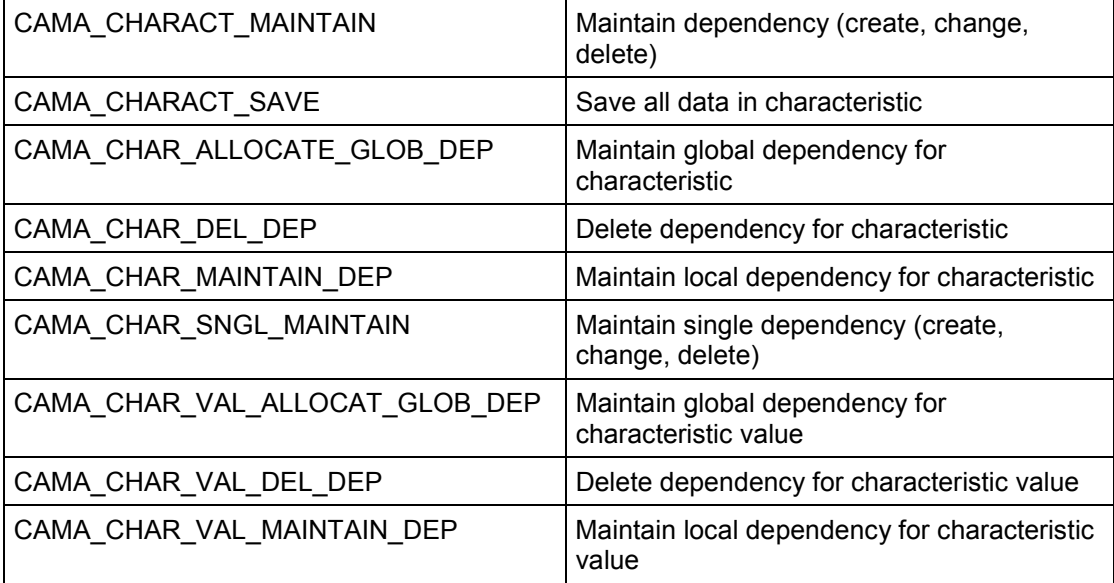

### **CACLM**

### **Group: Maintain Class Data**

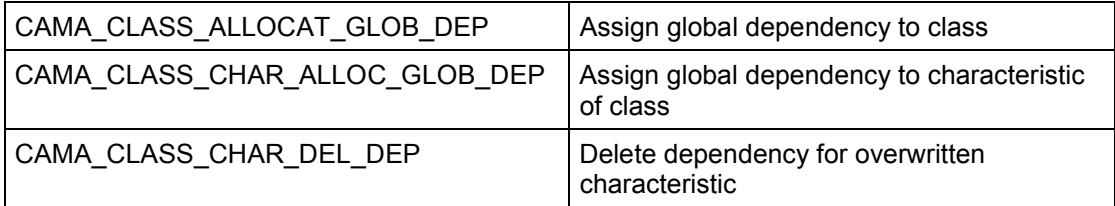

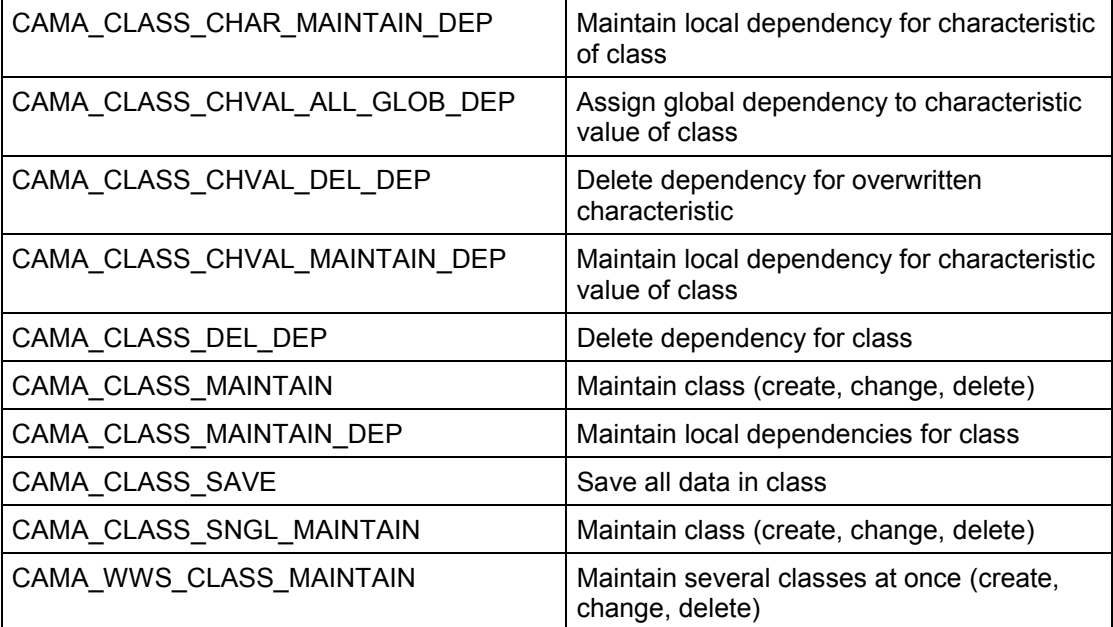

### بإص

The APIs in the following CAVC\_ function groups replace the APIs of function group CACO.

### **CAVC\_OBJECTS**

### **Group: Initialize and Close Configuration**

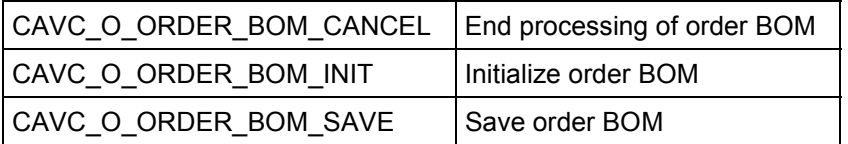

## **CAVC\_CFG**

#### **Group: Handle Complete Configuration**

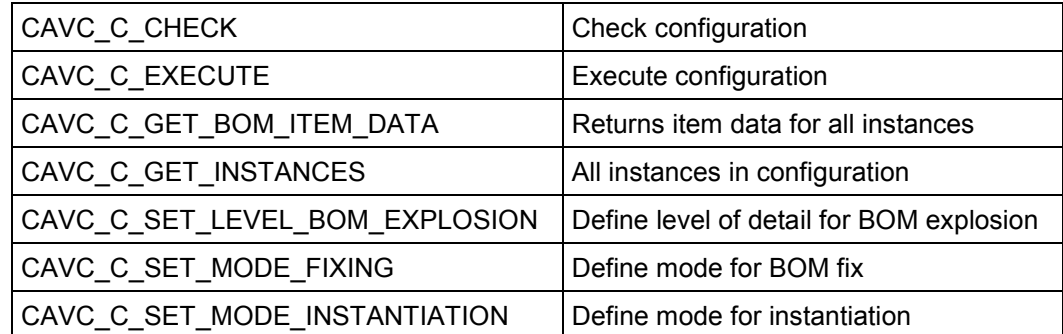

## **CAVC\_INST**

#### **Group: Handle Individual Instances**

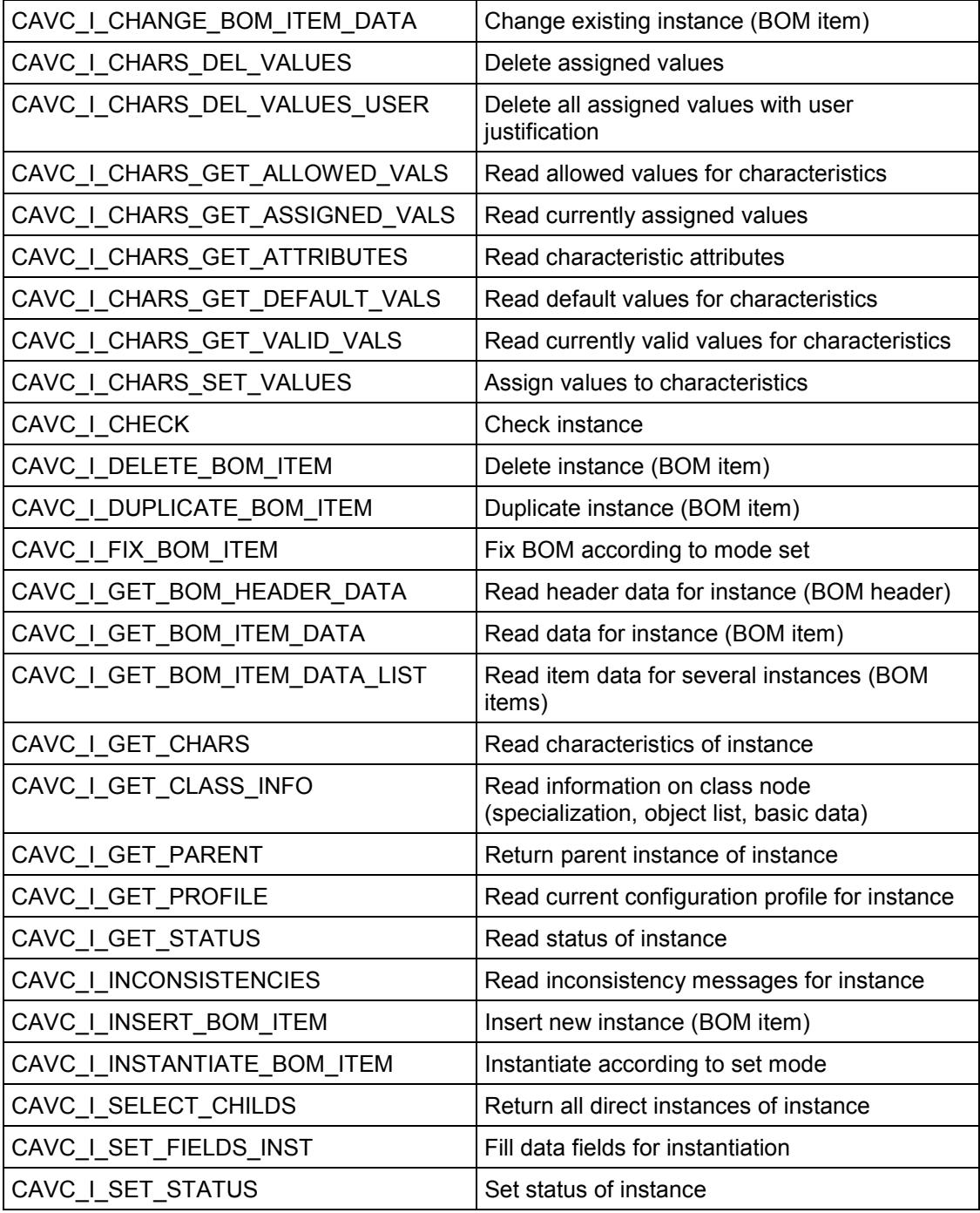

## **CAVC\_DIALOG**

**Group: Dialog Functions**

 $CAVC_D_STRUCTURE_WINDOW$  Assign values to configuration structure (dialog)

## **CCAP**

#### **Group: Read and Maintain Change Master Record Data**

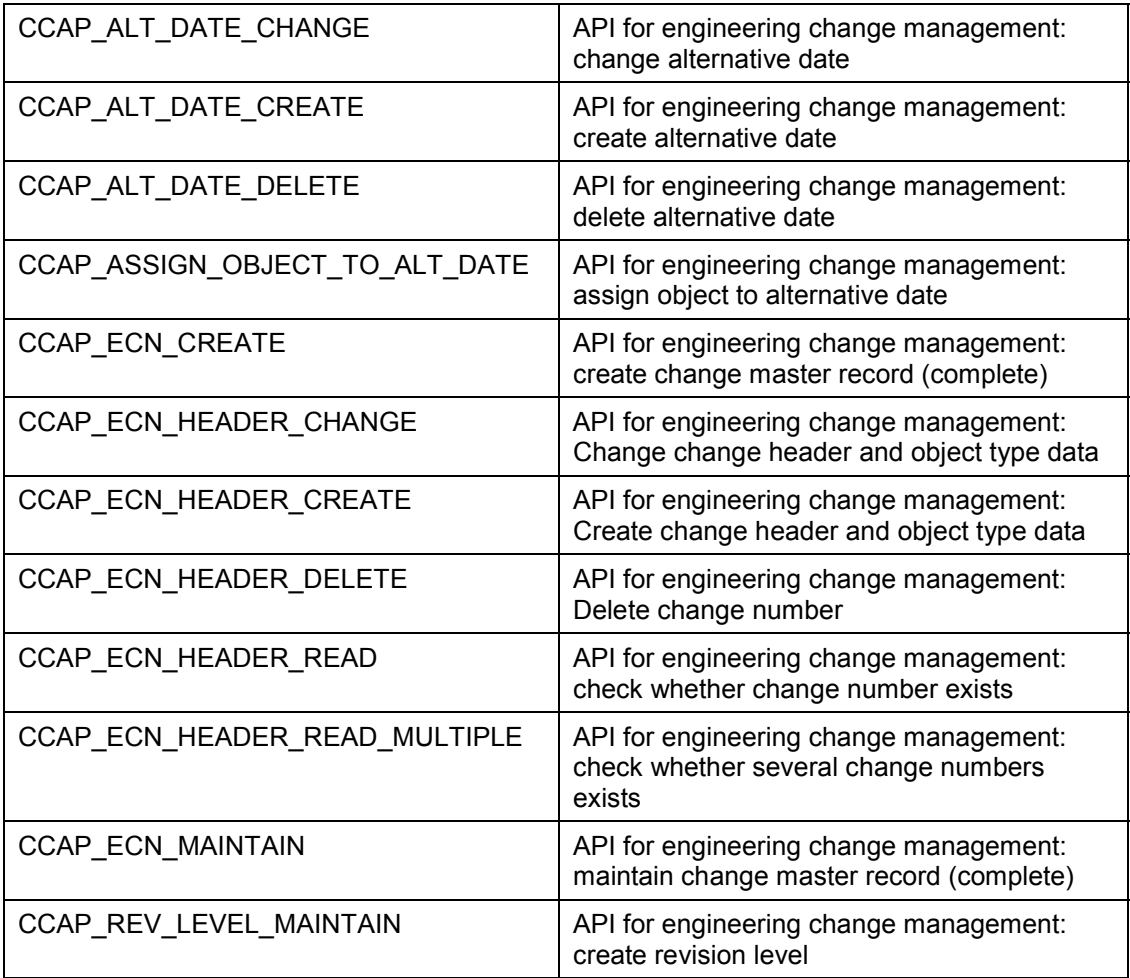

### **CSAP**

#### **Group: Read and Maintain BOM Data**

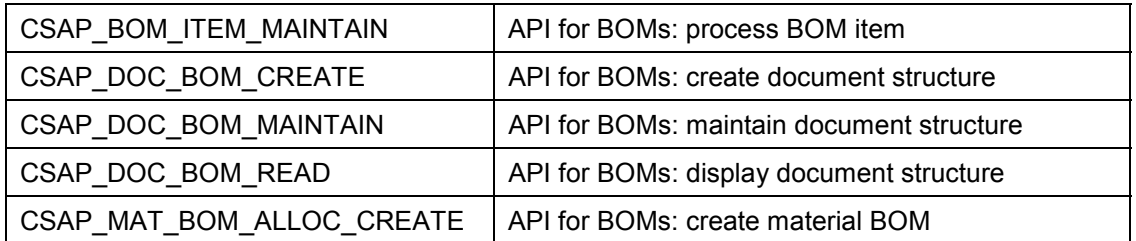

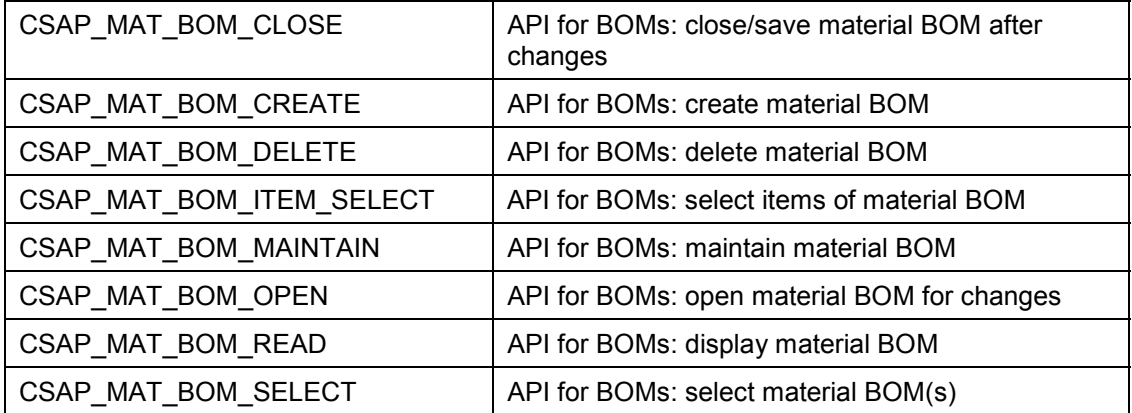

#### **General Processing Rules**

## <span id="page-19-0"></span>**General Processing Rules**

There are API modules for maintaining all objects, such as characteristics, classes, and object dependencies. These APIs allow you to create, change, and delete the object.

Before you can use APIs to maintain objects, specific data must be transferred to the API, either as individual parameters or in internal tables.

### **Example: Creating a Characteristic**

You want to create the characteristics COLOR and LENGTH, with the description in English "Paintwork" and "Tube length" and characteristic status "2". To do this, transfer the following information to internal table *Characteristic attributes:*

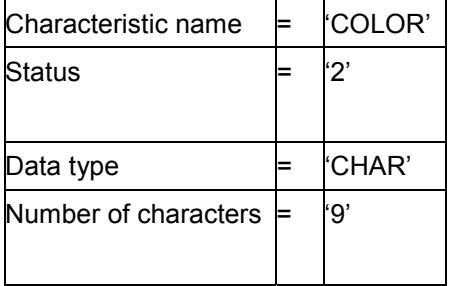

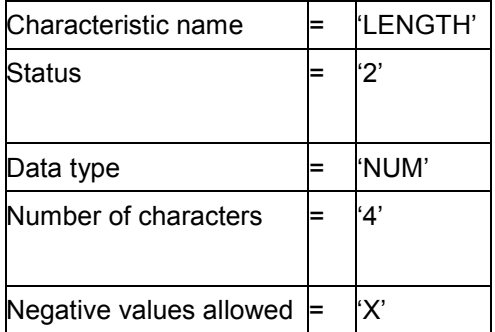

In addition, transfer the following data to internal table *Descriptions:*

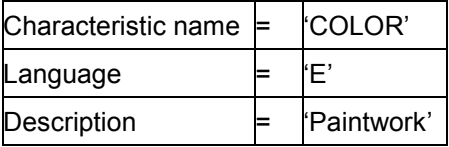

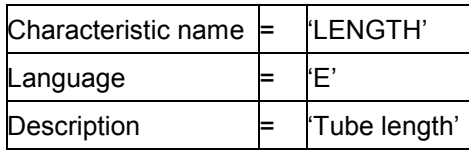

#### **General Processing Rules**

With this information, you can call and execute function module CAMA\_CHARACT\_MAINTAIN. The characteristic is then created in the SAP System.

## **Example: Changing a Characteristic**

You want to change the existing characteristic COLOR. You want to change the characteristic status from "2" to "1" and change the English description from "Paintwork" to "Paintwork color".

To do this, call function module CAMA\_CHARACT\_MAINTAIN with the following input for internal table *Characteristic attributes:*

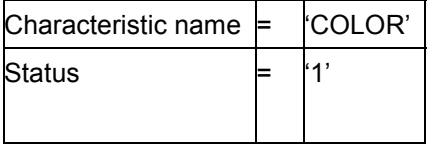

In addition, transfer the following data to internal table *Descriptions*:

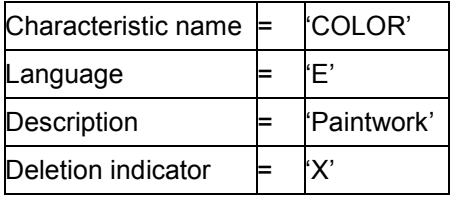

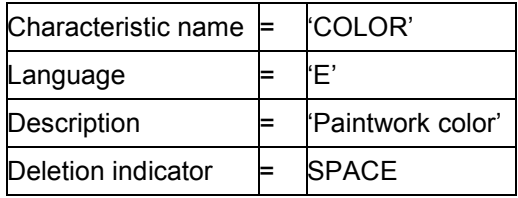

First the old description is deleted. Then the new description is inserted.

- 1. If you try to change an object that does not yet exist, the object is created.
- 2. If you try to delete an object that does not yet exist, your entry is ignored.

#### **System Messages**

## <span id="page-21-0"></span>**System Messages**

### **Exceptions**

Exceptions are used for all errors and are always listed at the end of an API, so that different errors can be found and logged.

The API checks all entries. It produces a log of any errors that occur, and sets an ERROR exception for each error.

Under certain circumstances, an exception may be set before the API has checked all entries.

Usually, the only exceptions set are ERROR exceptions. This means that processing was terminated – because essential data was missing, for example.

Some function modules also use a WARNING exception or return code. In this case, a warning message is written to the log.

For each error found, an entry is also written to the log.

## **Log**

The messages that would normally appear in dialog mode are written to a database log. All types of message (error, warning, and success messages) are saved. This explains all process flows, even in case of complex errors.

## **API for Reading the Message Log**

There is an API module especially for reading the log before it is saved to the database. The messages and some message attributes are transferred to an internal table. After each API that is called externally, the collected messages (in mixed form) are available to this API. You can evaluate the message identifiers internally in your program, and present the messages in your user interface.

See also General APIs [Page [33\]](#page-32-0)

## <span id="page-22-0"></span>**Naming Conventions for APIs**

All the names used are informative and in English. This is especially important for field and structure names. Only CHAR and NUMC fields are used in APIs.

The following conventions are used for naming APIs:

xxxx\_Object\_Action\_Result

The name can comprise the following elements:

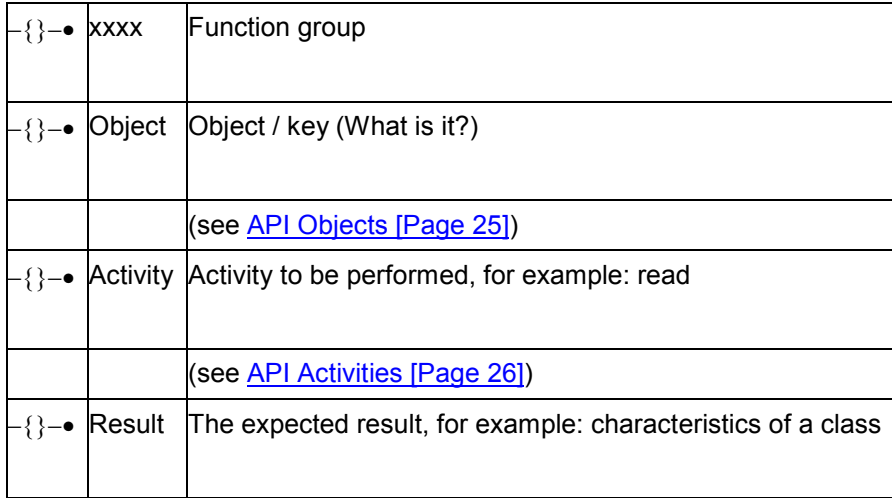

ىرك CAMA\_CLASS\_MAINTAIN CSAP\_MAT\_BOM\_CREATE

#### **Identifying Individual Objects**

## <span id="page-23-0"></span>**Identifying Individual Objects**

Identifying objects, that is the object key, is very important within classification. You must provide the object type and object key for the functional module as to which objects you want to classify. The import parameter OBJECT\_TYPE indicates the object table. You can, for example enter the MARA for materials as an object table.

You can derive the key fields for the import parameter in OBJECT\_TYPE Customizing *Classification* These key fields identify the individual objects. Choose the area *Classes* and the IMG action *Maintain object key*. You can call the key fields for the table by double clicking on the table name.

An example of how an object table for a document could look follows:

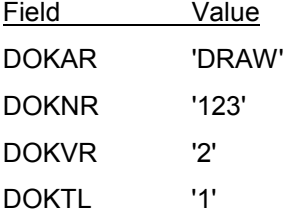

**API Objects**

## <span id="page-24-0"></span>**API Objects**

The following names can be used in the name of a function module to refer to objects:

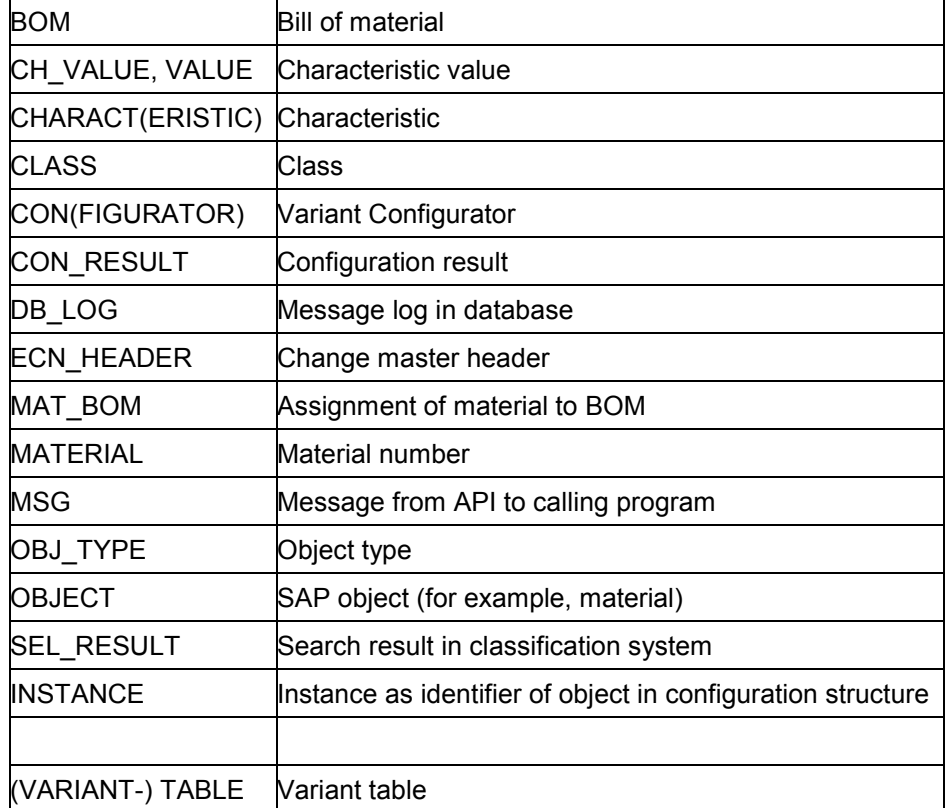

#### **API Activities**

## <span id="page-25-0"></span>**API Activities**

The following names can be used in the name of a function module to refer to activities:

#### **Create**

Create a new (API) object.

**Insert**

Insert, which also means creating, but the position in a list is important – for example, a characteristic value in an existing list of values.

**Append**

Add to the end of a list.

**Read**

Read object data – for example, read class attributes.

**Check**

**Check** 

**Change**

A change is usually made by deleting existing data and writing new data. The writing is done with the "maintain" module.

**Init**

Initialize

**Prepare**

Prepare

**Fix**

Fix

**Define**

Define

**Execute**

Execute

**Activate**

Activate

**Deactivate**

**Deactivate** 

**Convert**

**Convert** 

**Delete**

**Delete** 

#### **API Activities**

#### **Select**

Select or find

#### **Assignment of Dependencies**

## <span id="page-27-0"></span>**Assignment of Dependencies**

### **Use**

You can use APIs to assign object dependencies to the following objects, as in dialog mode:

- Characteristic
- Characteristic value
- BOM item
- Configuration profile

There are 6 types of dependency:

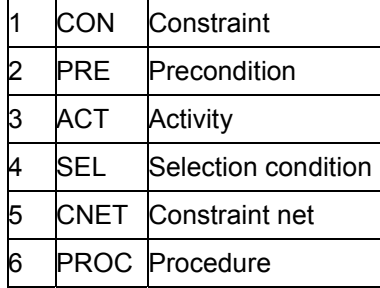

You have the option of entering either the number or the key for the dependency type. The read modules always display the external keys.

There are 2 methods for maintaining and reading dependencies for the following function groups:

- CSAP
- CARD and CAMA

## **Rules for Modules in Group CSAP**

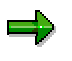

This method is also used to assign dependencies in modules CAMA\_CON\_PROFILE\_MAINTAIN (maintain configuration profile) and CAMA\_TABLE\_MAINTAIN\_ENTRIES (maintain table entries).

There are maintenance modules for the individual objects, containing 5 dependency data tables in the interface. These tables allow you to assign local and global object dependencies to BOM items.

- A local dependency does not have an internal name until you save it, so you enter an external name when you create a local dependency, and this name is used to refer to the various tables containing data that belongs to the dependency.
- If you want to assign global dependencies, you enter the name of the dependency in the *Internal dependency name* field. You use table DEP\_ORDER to assign global dependencies.

The tables contain the following data:

Table DEP\_DATA (object dependencies basic data)

#### **Assignment of Dependencies**

This table is for transferring the basic data of a dependency.

- -Internal dependency name
- -External dependency name
- -Dependency type
- -**Status**
- -Dependency group
- -Authorization profile
- $-$ Deletion indicator
- Table DEP\_DESCR (object dependencies descriptions)

This table is for transferring the language-dependent descriptions of a dependency.

- -Internal dependency name
- -External dependency name
- -Language
- -**Description**
- -Deletion indicator
- Table DEP\_ORDER (assigned dependencies)
	- -Internal dependency name
	- External dependency name
	- -Counter for sort sequence of objects

This table shows the dependencies that are assigned to an object. To delete an assignment, enter a deletion indicator in this table or table DEP\_DATA. This deletes the assignment for a global dependency, but deletes a local dependency completely. This deletes the assignment for a global dependency, but deletes a local dependency completely.

Table DEP\_SOURCE (object dependencies source code)

This table is for transferring the source code of a dependency.

- -Internal dependency name
- -External dependency name
- $-$ Line number
- Line for source code
- Table DEP\_DOC (object dependencies document)
	- $-$ Internal dependency name
	- -External dependency name
	- -Language
	- -Line number

#### **Assignment of Dependencies**

- Text format

You can enter long texts for dependencies. In field TXT\_FOR in table DEP\_DOC, you can enter data in SAPscript format, for example:

- -AS Standard paragraph
- $-$ B1 First-level list
- -N1 Numbered list

## **Rules for Modules in Groups CARD and CAMA**

To assign local dependencies, your data must be complete, because a local dependency does not have a name that that application programmer can see, unlike global dependencies.

Each new call creates a new dependency. If you set the deletion indicator, you delete all local dependencies. You can create actions, procedures, selection conditions, and preconditions as local dependencies. You cannot create constraints as local dependencies.

You must enter the following data when you create local dependencies:

- Language
- Description
- **Status**
- Dependency type
- At least one line of source code

A log shows the cause of any errors.

To assign a global dependency, you use the name that was assigned when the dependency was created. This name remains during the effectivity period of the dependency and is unique. The dependency is assigned by saving its name in an internal table. You can create or delete individual global dependencies.

When dependencies are read, all local dependencies are provided with all available data (such as description and source code). Each call returns a dependency. Global dependencies appear as a list of assignments in a separate table.

The structure of the tables matches the method for CSAP modules. However, there are no name fields, and the basic data of a dependency is transferred as an individual structure, not as a table.

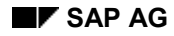

## <span id="page-30-0"></span>**Generating ABAP Code**

You can generate your own ABAP code from the API function modules using transaction GENC. To do this, proceed as follows:

- 1. Enter the name of your program on the initial screen. Confirm your entry.
- 2. You see the function structure of your program on the next screen.

This structure always contains function module CALO INIT API (see Initializing APIs [Page [34\]](#page-33-0)). You cannot delete this function module. The structure contains the description *Initialize Logfile* for this function module.

The start and end of a function module are marked by special character strings. The description of a function module that is to be shown in the structure is entered after the string that marks the start of a function module. You can change this description if required.

\*&BPAPILogfile&:**Initialize Logfile**

perform api\_init\_logfile.

\*&EPAPILogfile&

You can assign additional API modules that are predefined by SAP to the program. To do this, choose *Edit New functions.* You see a dialog box showing a list of APIs according to the areas they belong to. To copy a function module across, double-click on it.

If a function module contains optional data, you can choose which parameters you want transferred to the interface.

For example, in characteristics maintenance functions, you can define whether the basic data, characteristic description, values, or value descriptions are transferred to the interface as parameters.

You can also define whether you want a characteristic to be created or changed by the module. Finally, you generate the function module in order to copy it to your program.

3. You can use the *Program* function to display or change the source code. For example, you can include your own functions in the program. If you want these to be entered in the function structure, mark the start and end of the function using the following character strings:

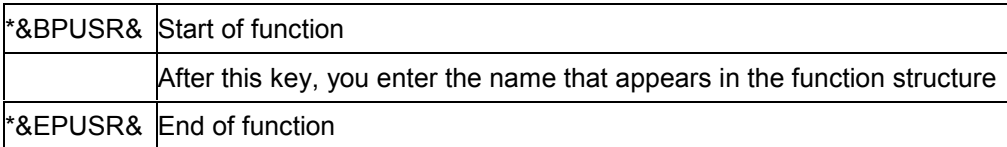

1. The data that the program requires for processing is shown as a place holder (<place holder>). The place holder must be replaced by actual values.

In the *Maintain characteristic* module, for example, if you select basic data and characteristic values as the parameters for the interface, the following place holders must be replaced:

**\* Define basic data**

 **perform ct\_basics tables ct\_characts**

#### **Generating ABAP Code**

```
 using '<ct_name>'
                                 '<ct_type>'
                                <ct_length>
                                 '<ct_status>'.
* Define value
  perform ct_value tables ct_char_vals
                     using
               '<ct_name>'
                                '<ct_value>'
                                '<ct_default>'.
```
2. To define whether log entries are written to the database for each module, or whether all messages are collected and read at the end of the program, choose *Program Log settings.*

If you define the setting *Collect messages,* function module CALO\_MSG\_APPEND\_DB\_LOG must be called in order to write the log entries to the database (see APIs for the Log [Page [36\]](#page-35-0)).

#### **General APIs (CALO)**

## <span id="page-32-0"></span>**General APIs (CALO)**

General APIs are for general functions, as opposed to the data of a specific application. These APIs are used to initialize the API environment, define the log functions, and access the log.

#### **Initializing APIs**

## <span id="page-33-0"></span>**Initializing APIs**

Function module CALO INIT API is for initializing the API environment. All transfer parameters have default values.

If you want to use APIs for classes, variants, BOMs, and engineering change management, you **must** call this module first.

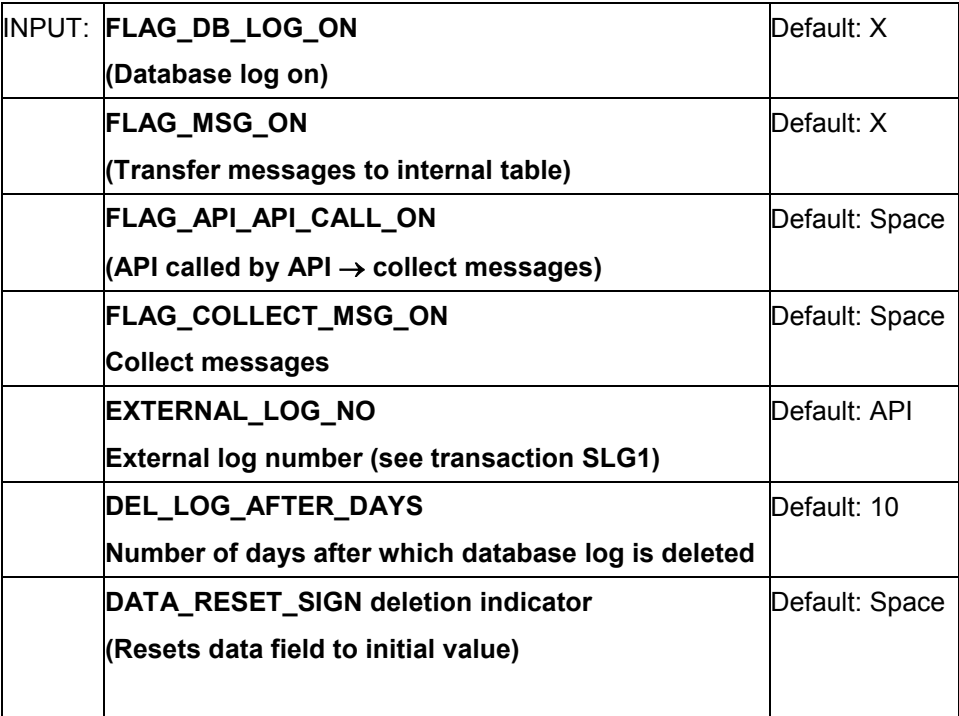

If indicator *Database log* or indicator *Transfer messages* is selected, messages produced by APIs are written to local memory.

If indicator *Database log* is selected and indicator *Collect messages* is not selected, each API writes a log entry to the database that contains all messages.

If indicator *Collect messages* is selected, the messages are collected until the application program calls the "Write log" API.

If indicator *Collect messages* is not selected (= SPACE), the local log memory is initialized at the start of each API.

If indicator *Collect messages* is selected, the API user must read the log entries as required and initialize the log interface.

If you have entered a number of days after which the database log is deleted, the log cannot be deleted before this number of days has passed. If you enter the value "-1", you can delete the log immediately.

**Initializing APIs**

**APIs for the Log**

## <span id="page-35-0"></span>**APIs for the Log**

## **Switching the Log on and off: CALO\_DB\_LOG\_ON\_OFF**

This function module is used to switch the log process on and off. The default setting for module CALO INIT API switches the log on (see Initializing APIs [Page [34\]](#page-33-0)).

- If indicator FLAG DB LOG ON is not selected (SPACE), the log can be switched off. If the log is switched off, no messages are entered in the database log.
- If indicator FLAG\_DB\_LOG\_ON is selected (X), the log is switched on. Once the log is switched on, messages are collected internally.

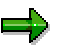

If the log object or sub-object cannot be found, it must be created with transaction SLG0.

Object: CAPI Sub-object: CAPI\_LOG

INPUT:

FLAG DB LOG ON  $\vert$  Default: X  $\vert$  (Database log on)

## **Write Log Entry to Database: CALO\_MSG\_APPEND\_DB\_LOG**

You can use this function module to write the messages collected in local memory to the database log.

The internal memory is then initialized.

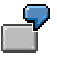

Your program calls a large number of APIs, and you do not want all calls to write a log entry to the database. You want the APIs to write the messages to local memory only, and you want to write the collected messages to the database yourself at points in time that you decide.

This is what you do:

- 1) Call function module CALO\_INIT\_API with *Collect messages* switched on.
- 2) Call the APIs you require. All of these APIs write their messages to local memory only.
- 3) Call function module CALO\_MSG\_APPEND\_DB\_LOG when you want to write a log entry (with all messages) to the database and initialize local memory.

## **Read Messages in Current Log: CALO\_LOG\_READ\_MESSAGES**

You can use this function module to read the contents of the local log memory.

This does not delete the local memory until you do one of the following:

#### **APIs for the Log**

- Write the log to the database
- Call the API for initializing the log interface

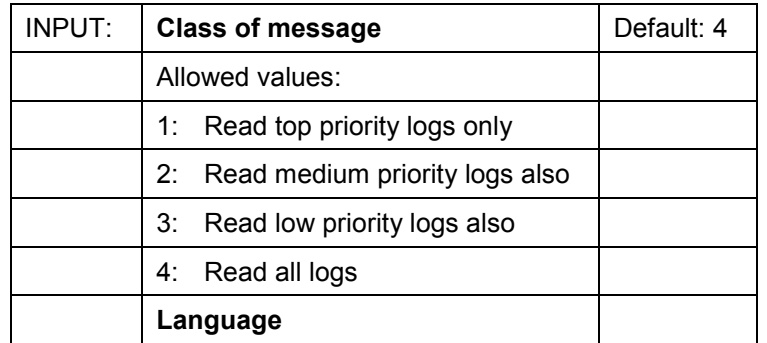

## **Initialize Log Interface: CALO\_LOG\_INIT\_MEMORY**

This function module deletes the local log memory.

## **The Log**

You can use transaction SLG1 to find data for object CAPI, sub-object CAPI\_LOG. A log entry contains all messages of a "Write log" call.